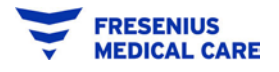

- **1. Make sure you have your Company's Ariba Network ID (ANID) before you contact Support!**
- 2. In your browser, go to **[supplier.ariba.com](https://supplier.ariba.com/)**.
	- a. Use the **Support** link at the bottom right of the login page.
	- b. If you don't see the Help Center when you first come to the page, click on the Question Mark at the top to open it up:

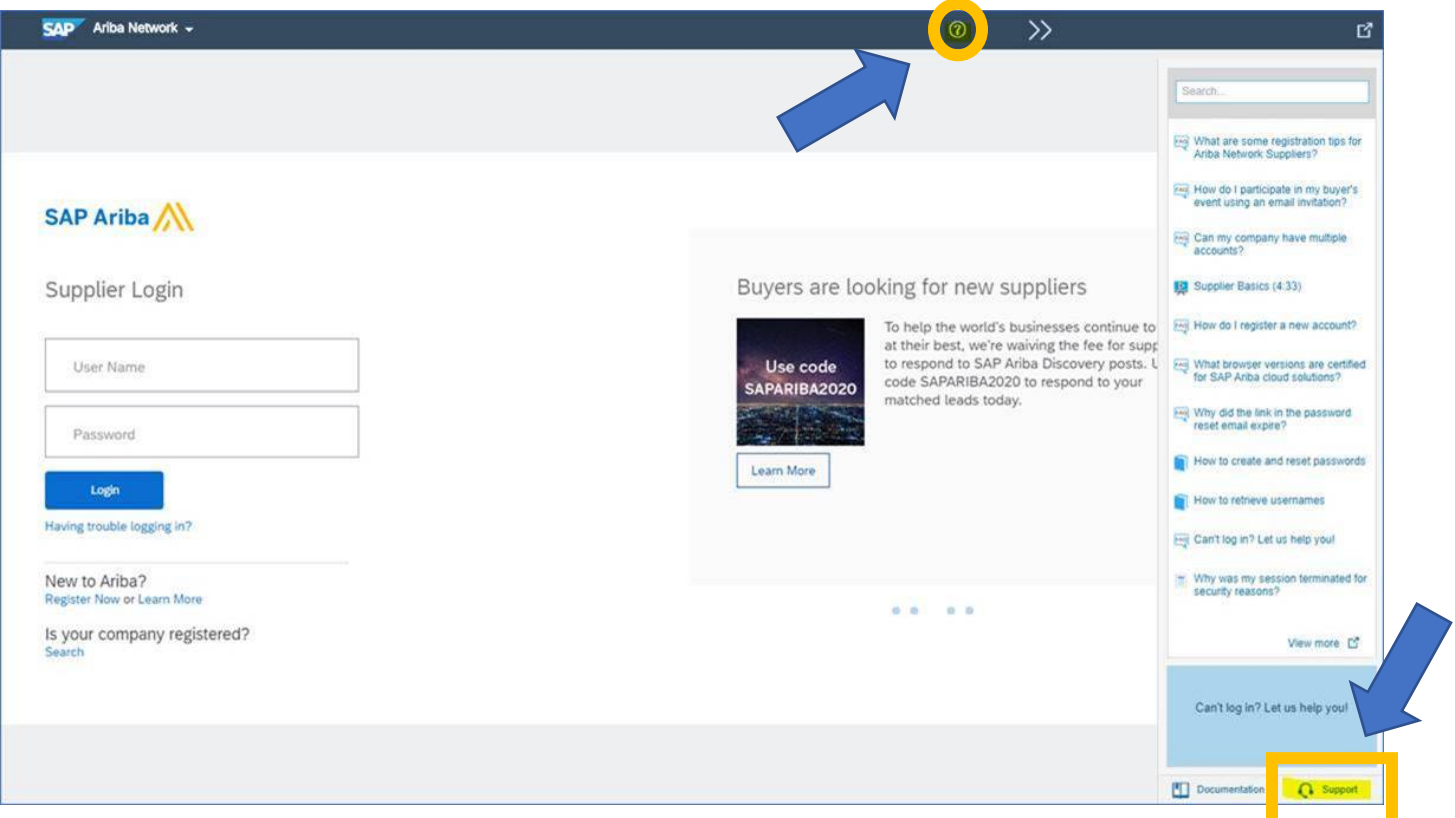

2. In the Support Pane, type in a topic, click Start, then follow the prompts. You will shortly reach the option for **live support chat** or a **phone call**; phone call is generally better. You will need to provide your ANID.

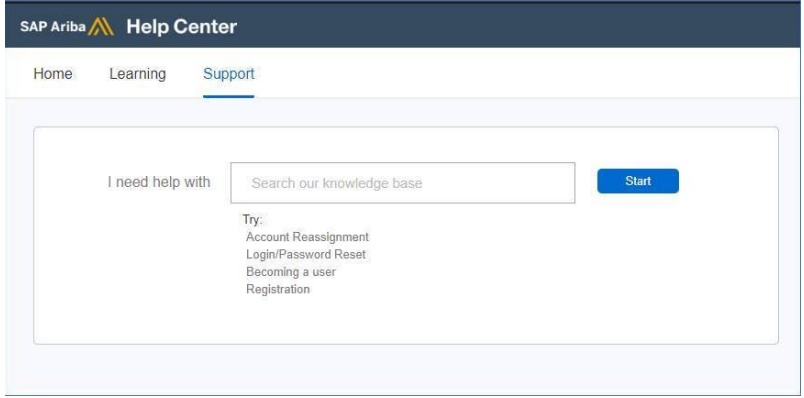